## How to create an account for the Student/Parent Portal.

If you are a Golden Hills student you do not need to create an account. You need to use your network username and password to access your information.

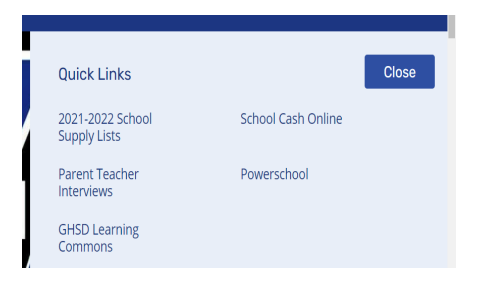

Select the PowerSchool link on our School's Website which is located under "Quick Links" on the right-hand side of the website

Selecting the PowerSchool link will take you to this screen to sign in. You can also get to the log in screen by enterin[g sis.ghsd75.ca](http://sis.ghsd75.ca/) into any browser. If you already have an account

enter your username and password.

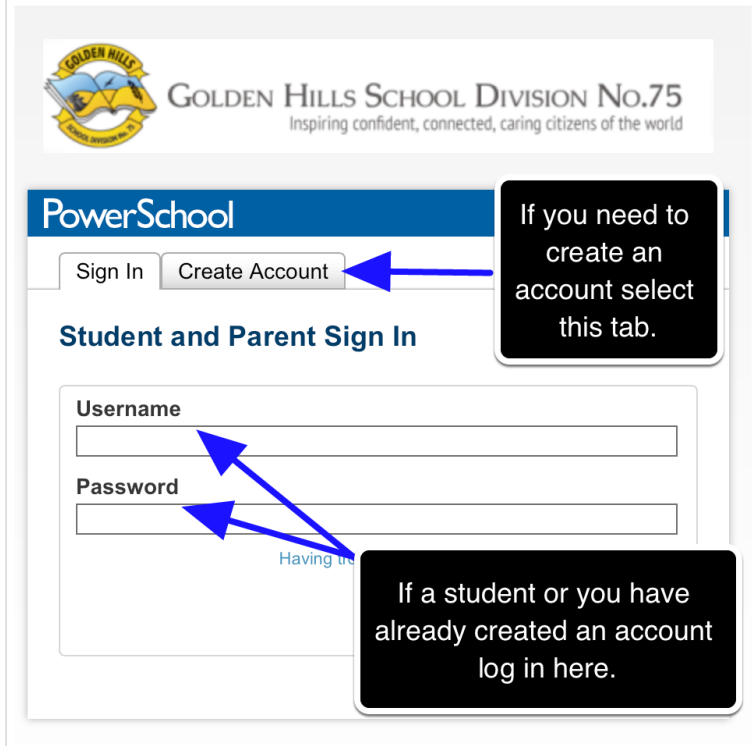

## Selecting the Create Account tab will take you to this screen.

Once here select create account.

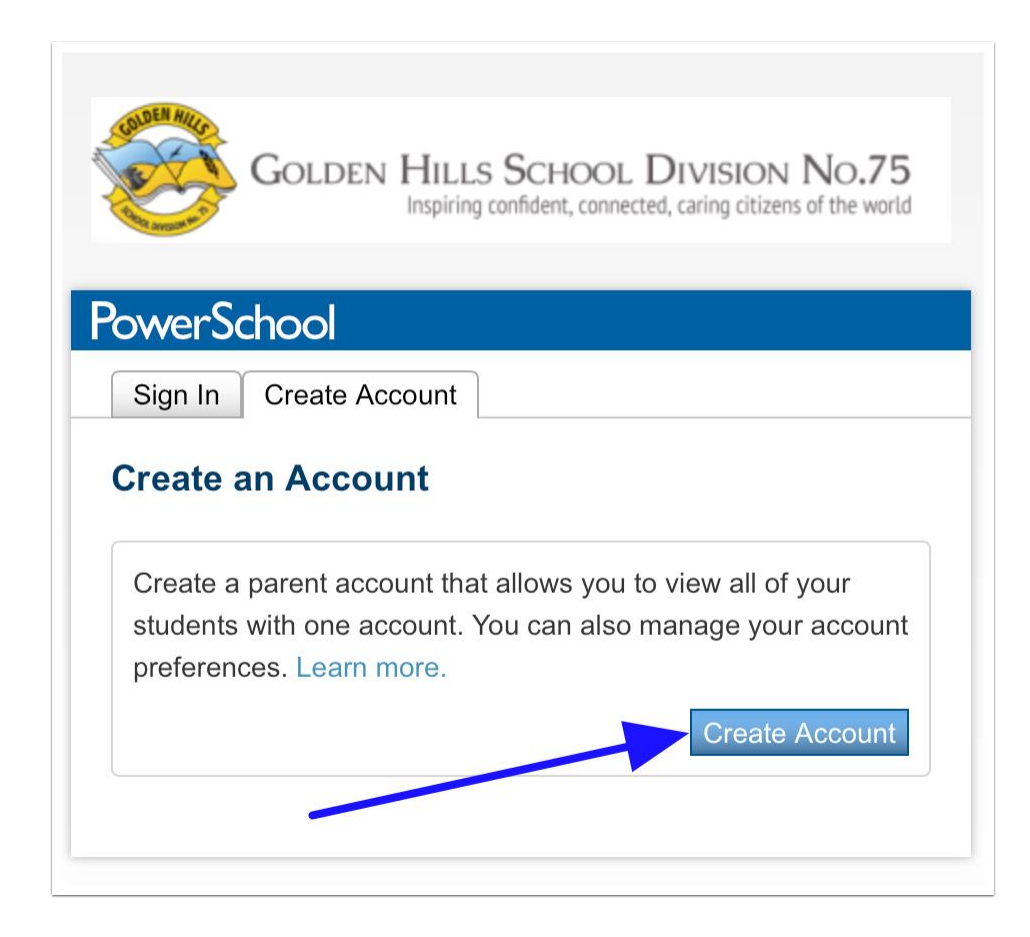

## Create Parent Account

This is where most of the work is done:

- 1. Enter your first name.
- 2. Enter your last name.
- 3. Enter the email address you will use for the School to contact you.
- 4. The desired user name can be anything you choose.
- 5. Enter your password based on the requirements listed.
- 6. This will show you a barred indicator as to how strong a password you have created.
- 7. Re-enter your password.

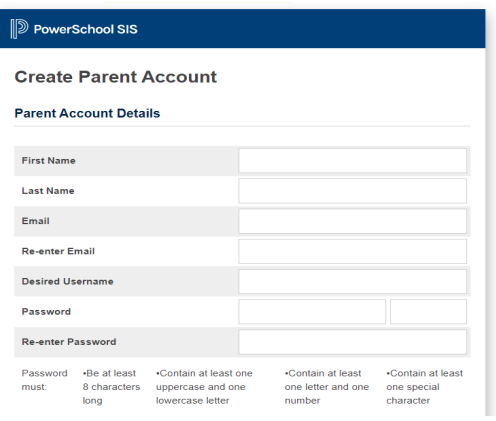

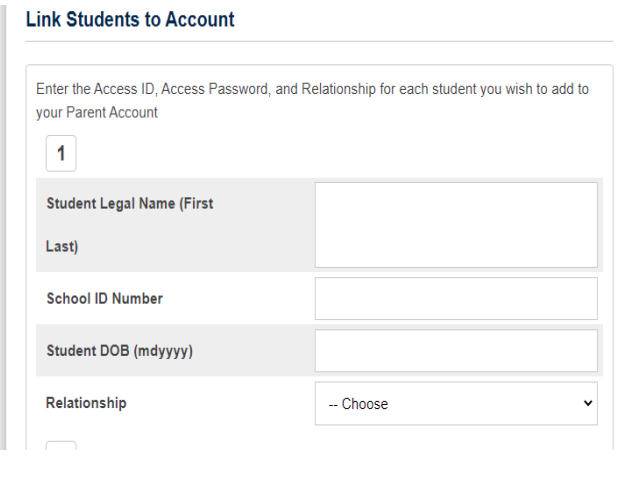

- 1. If you have more than one child, even in multiple schools, this is where you enter each child's information; starting with their legal first name and last name.
- 2. The School ID Number refers to a Student Number that has been assigned to your child by the School. It is not their ASN, Alberta Student Number. It is the number set by the database. It can be found on a printout of their timetable or report card or contact the school office.
- 3. Enter your child's date of birth in the format mdyyyy - month day year. If you a single digit month, do not enter a zero first. (i.e. if the birthday is May 3, 2001 enter as 532001)
- 4. Finally, indicate your relationship to the student.

If you have more than one child attending a school in GHSD, enter in each student with the same steps. There will be a submit button at the bottom right of the screen. Select submit and you will be ready to log into the Student/Parent Portal for PowerSchool.